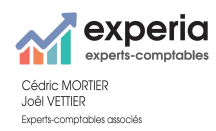

# **PROCEDURE DE CONNEXION ET FONCTIONNALITES DE VOTRE ESPACE « i-SUITE »**

Le présent document vous explique :

. comment vous connecter à votre espace « i-suite », votre espace client du cabinet

. les fonctionnalités essentielles proposées au sein de cet espace en fonction des services que nous vous mettrons à disposition en fonction de vos besoins (consultation et dépôt de documents, comptabilité, paie, caisse, facturation MEG, …)

## **I ) CONNEXION A VOTRE ESPACE « i-SUITE »**

Vous allez recevoir un lien pour vous connecter à votre espace, Cliquer sur le lien, cette fenêtre s'ouvre :

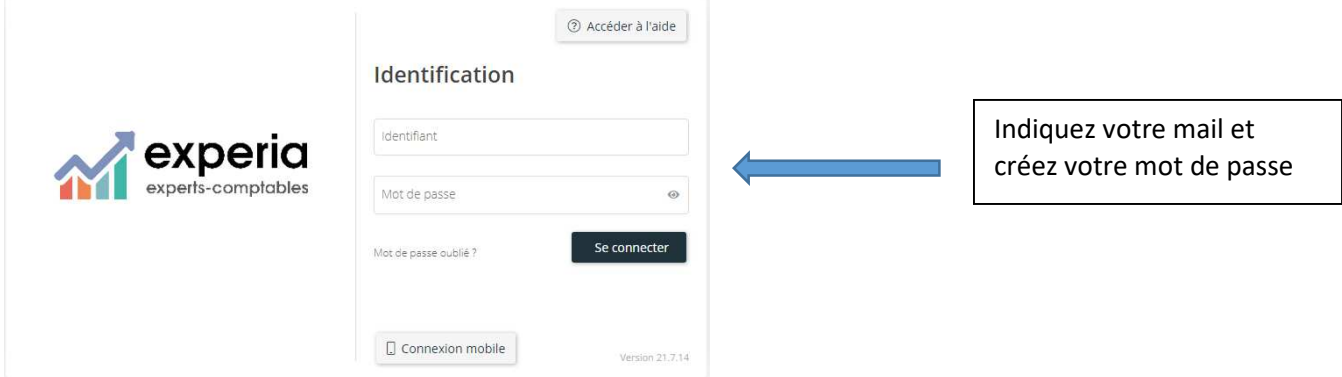

Vous accédez à votre espace :

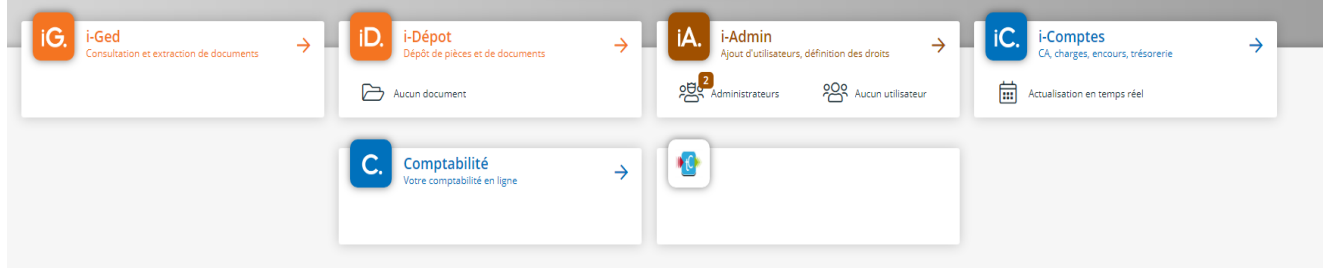

Pour les prochaines connexions, l'accès se fait via notre site internet : www.experia.pro

Menu « Espace cabinet en ligne » :

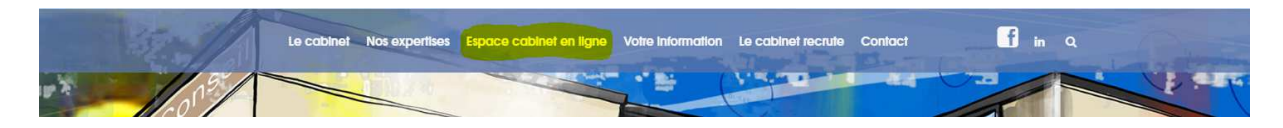

Sous-menu « Espace Client »

Si vous avez plusieurs entités, une fois entrés dans l'espace, le menu déroulant en haut à droite vous permet de choisir le dossier concerné.

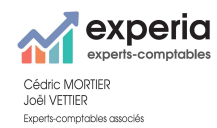

# **II ) FONCTIONNALITES DE VOTRE ESPACE « i-SUITE »**

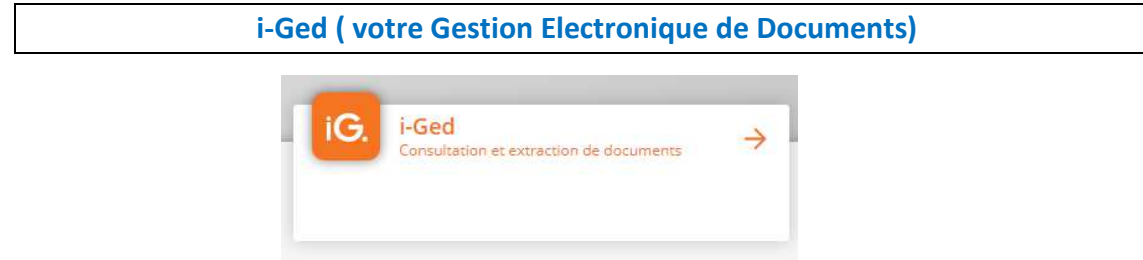

Vous trouverez dans cette tuile tous les documents permanents qui concernent votre entreprise (statuts, KBis, Emprunts, …) ainsi que les documents issus de notre production (comptes annuels, bulletins de paie, déclarations de TVA, …)

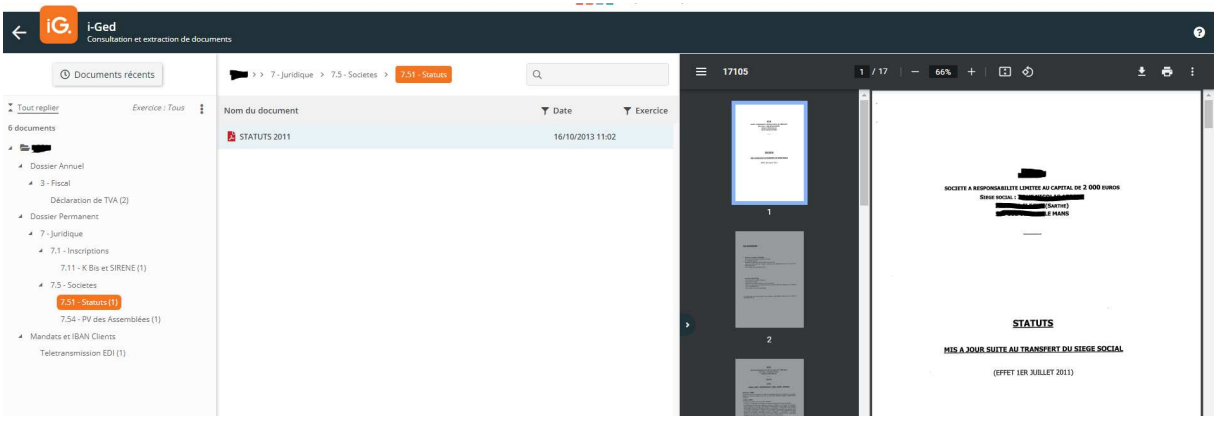

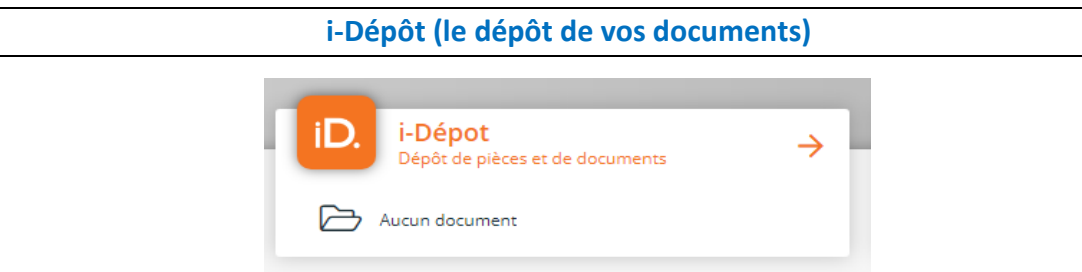

Dans cet espace, vous pourrez déposer vos factures, relevés de banque, …

Chaque fichier doit être déposé selon sa nature :

- . facture d'achat ou avoir
- . facture de vente ou avoir
- . fichiers à traiter
- . relevés de banque
- . documents de nature fiscale
- . documents de nature sociale
- . documents juridiques
- . autres documents

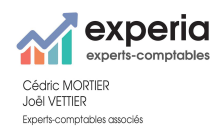

Le dépôt se fait de 2 manières, soit par envoi multiple soit par envoi à l'unité :

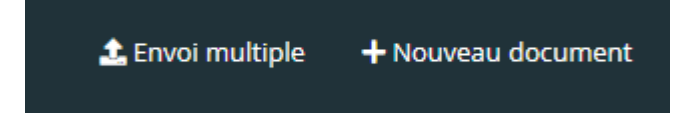

## En envoi multiple de documents :

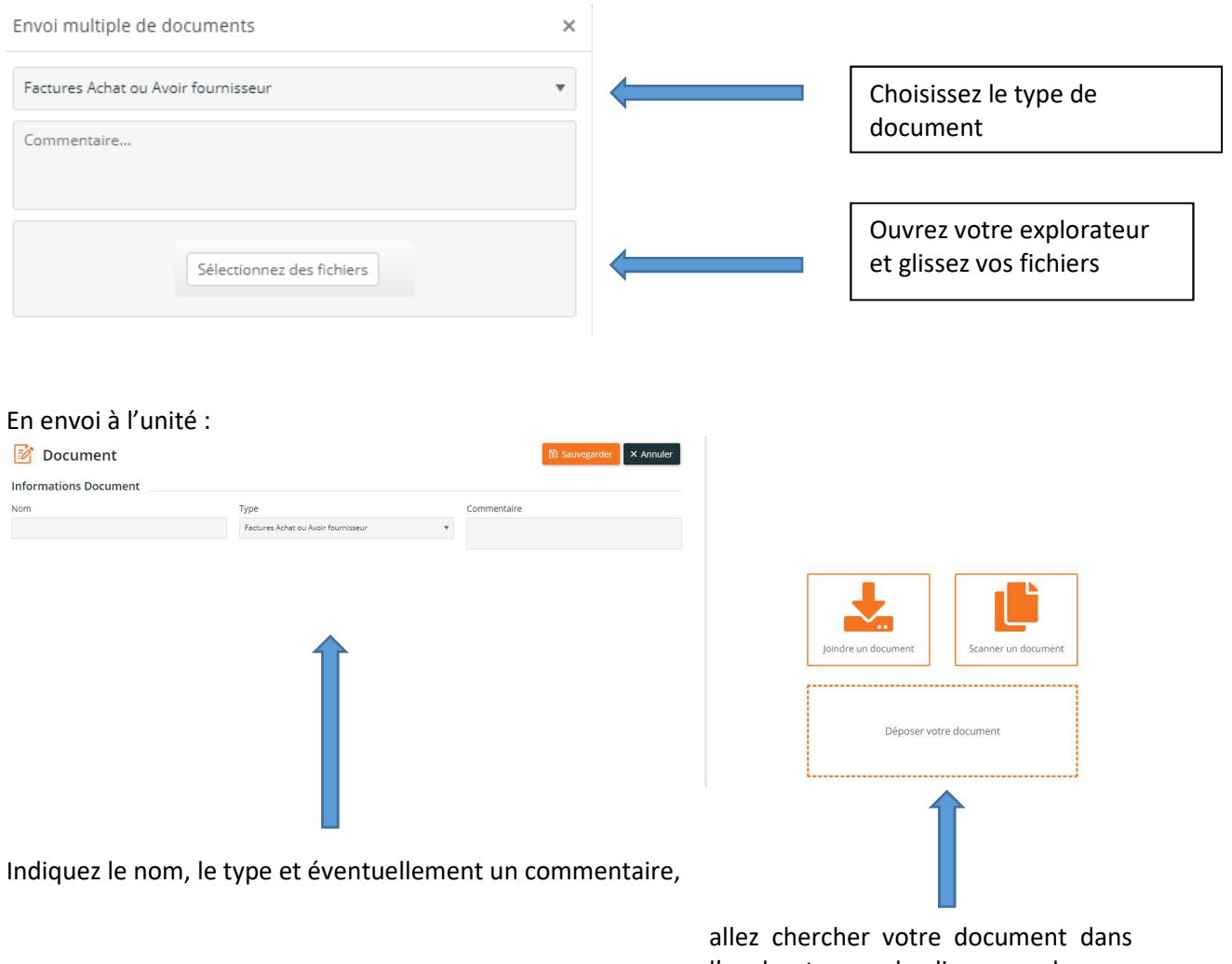

l'explorateur ou le glisser vers la zone de dépôt ou le scanner

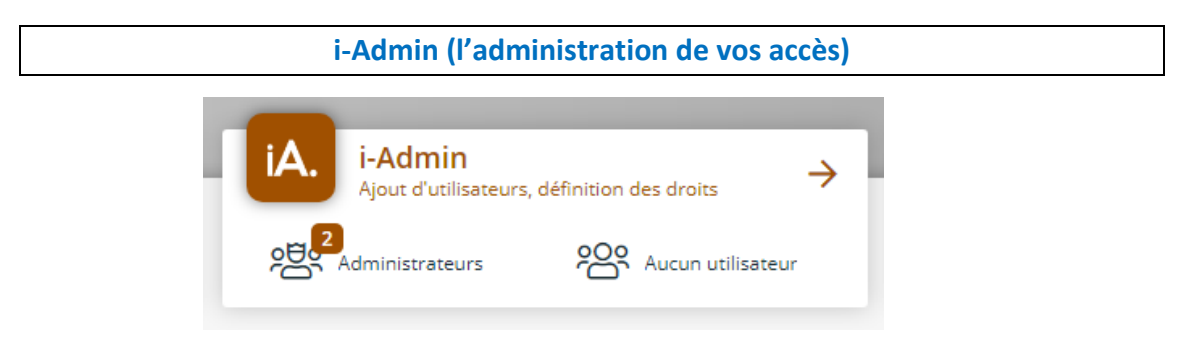

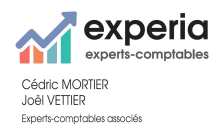

Vous pouvez ici créer des accès et administrer les droits de ces accès :

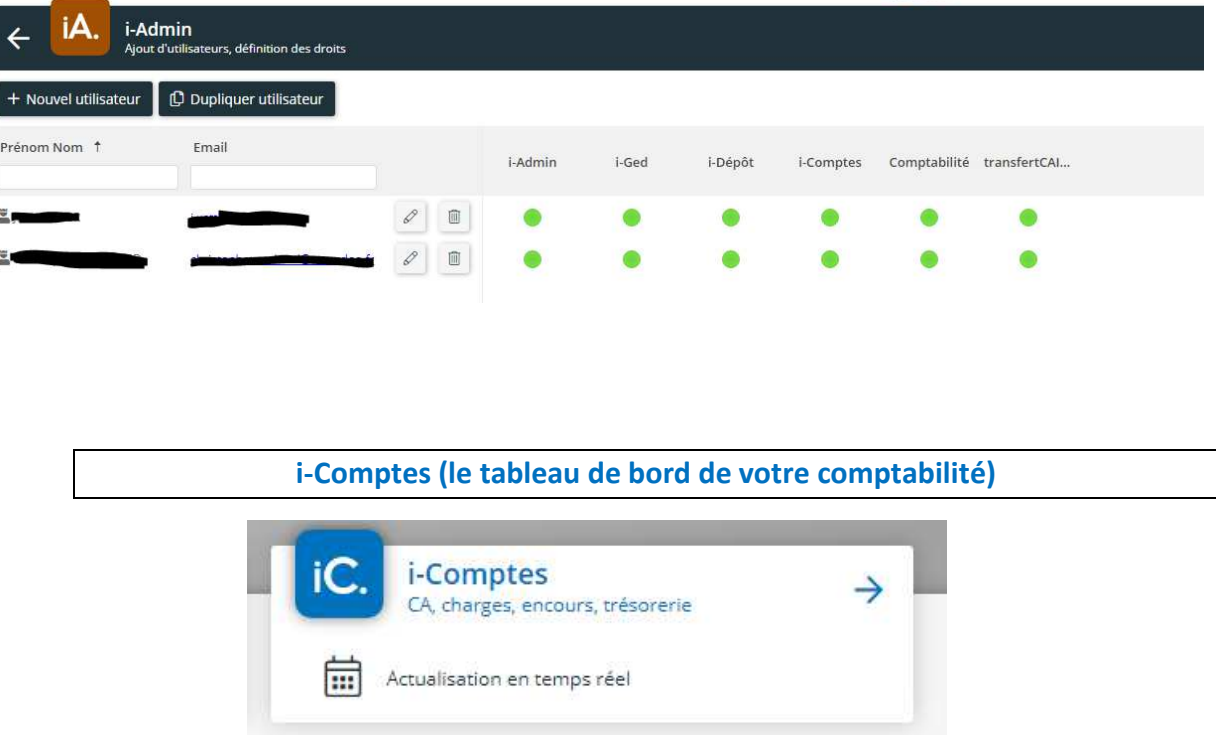

Si la comptabilité est tenue au sein de notre cabinet, vous accéderez à l'ensemble de vos données comptables :

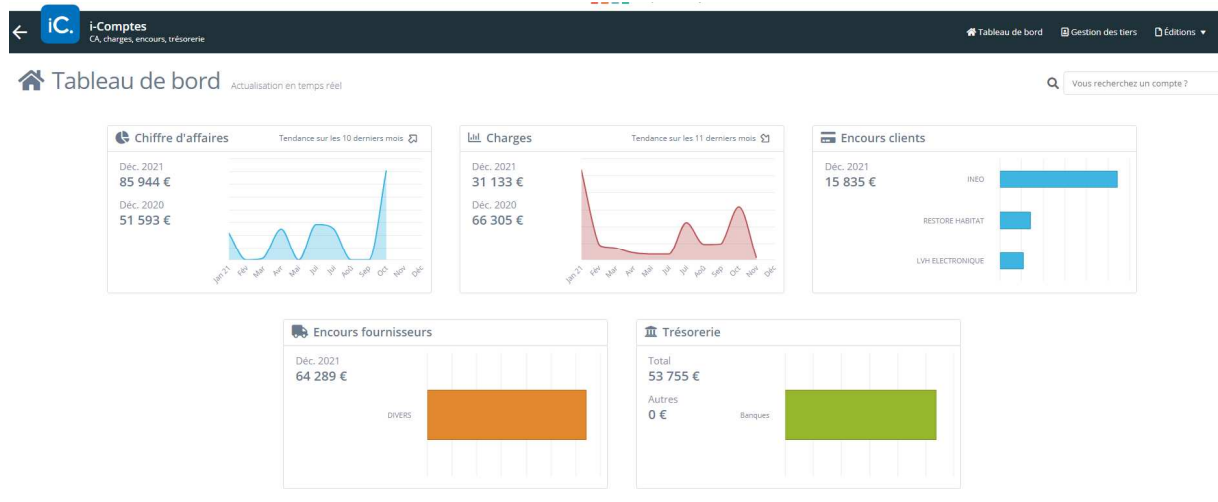

Vous pouvez également éditer tout ou partie de votre comptabilité dans le menu « Editions »

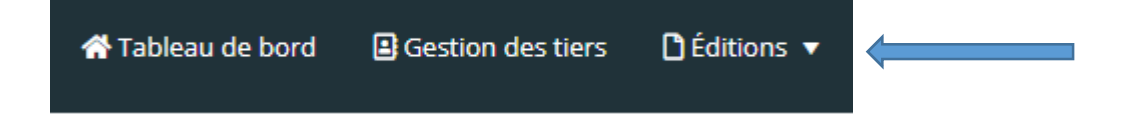

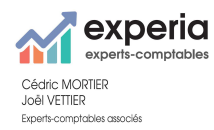

#### **Comptabilité (Accès à votre Comptabilité partagée)**

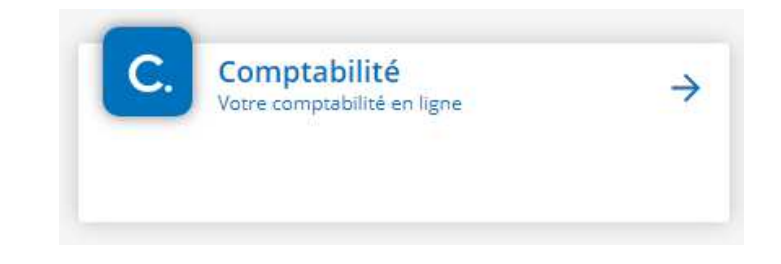

Si vous souhaitez effectuer la tenue de vos écritures comptables, nous avons la possibilité de vous mettre à disposition notre logiciel comptable, vos données sont ainsi stockées et sauvegardées sur nos serveurs, votre logiciel de comptabilité est toujours à jour des dispositions légales.

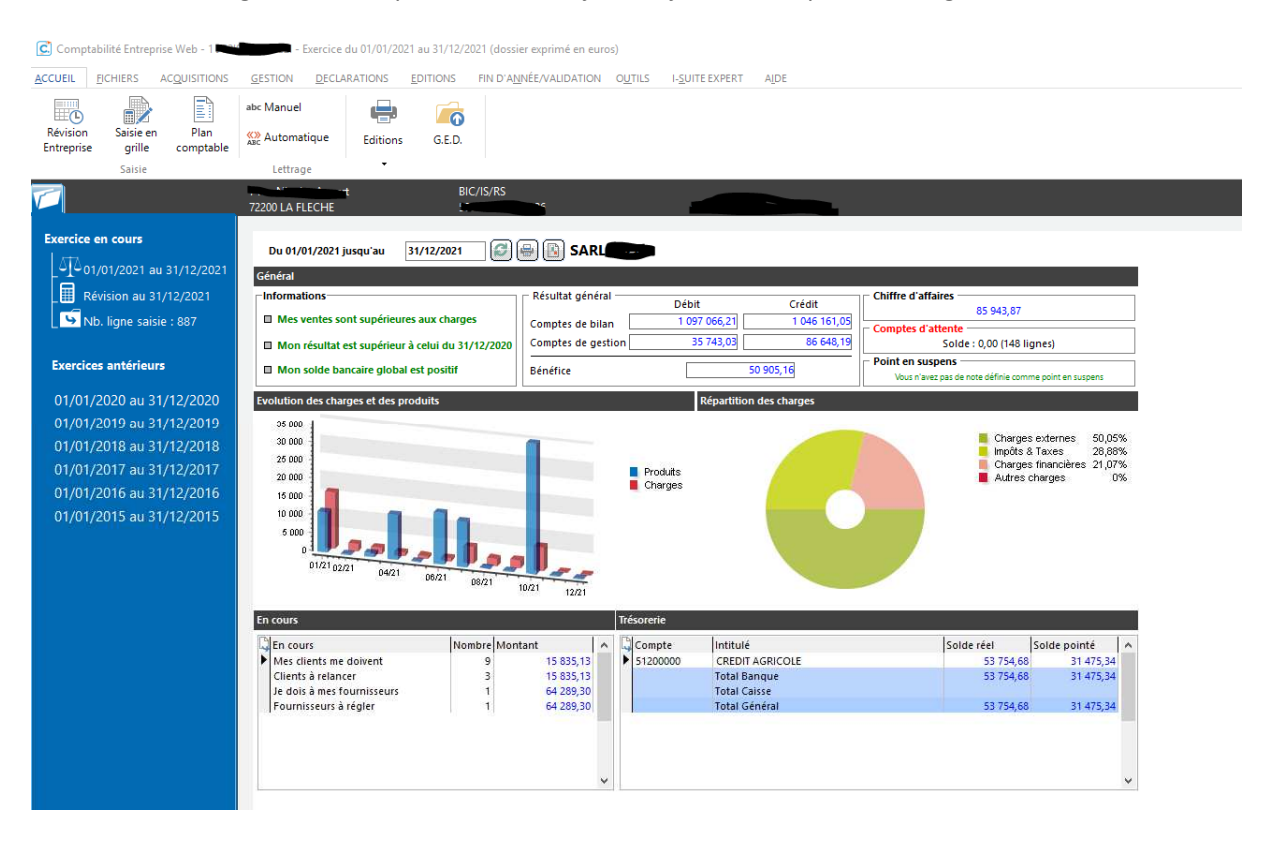

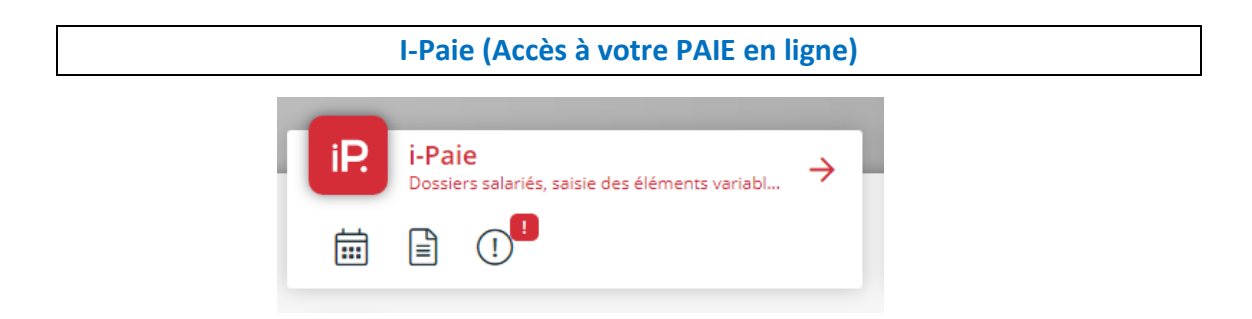

Si nous effectuons une mission d'établissement des paies de vos salariés nous vous donnons la possibilité de déclarer en ligne vos nouveaux salariés, variables de paie et autres évènements.

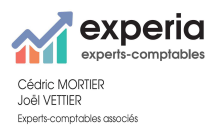

Vous avez également grâce à ce module, accès au dossier permanent de vos salariés, contrats, bulletins, historiques, …

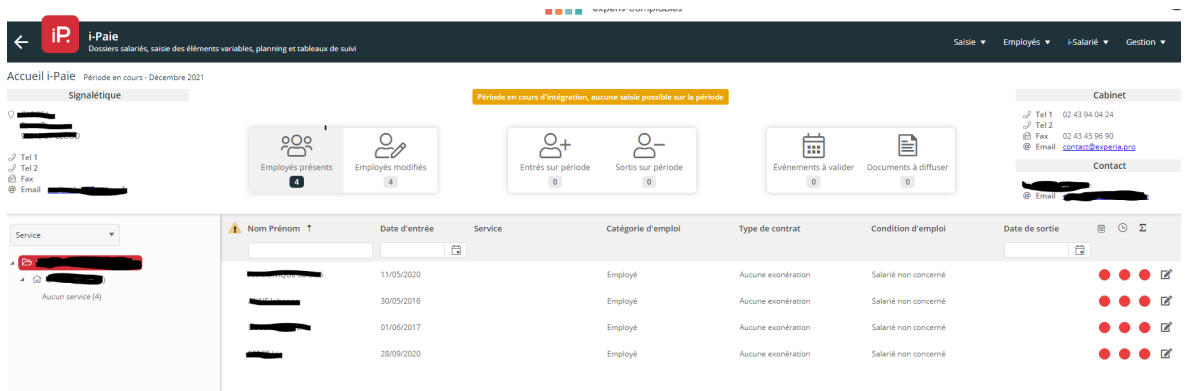

**Mon Expert en Gestion (Accès à votre logiciel de DEVIS et FACTURATION en ligne)** 

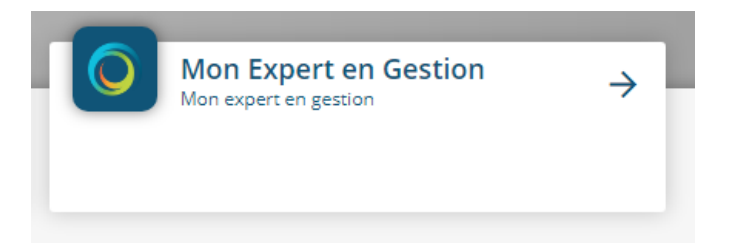

Dans le cadre de votre activité, nous pouvons vous mettre à disposition et paramétrer votre logiciel Devis et de Facturation.

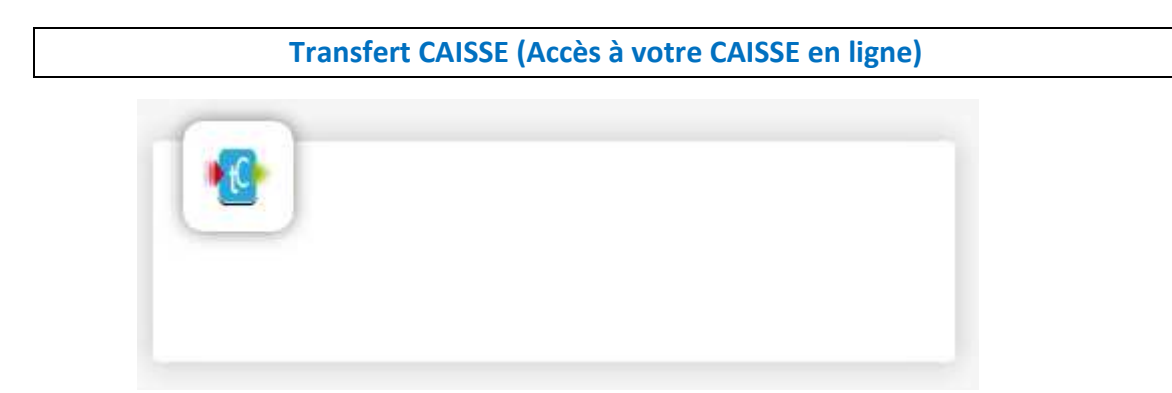

Si votre activité requiert la tenue d'un livre de caisse, nous vous mettons à disposition ce progiciel qui vous permettra d'être en conformité fiscale de tenue d'une caisse journalière.

Vous pouvez aussi accéder à votre caisse sur : https://transfertcaisse.fr

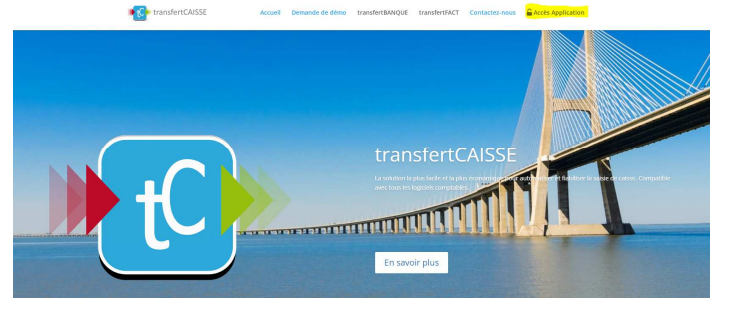

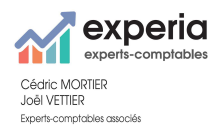

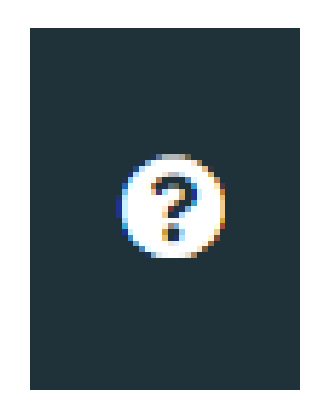

Le présent document a pour objectif de vous présenter les informations essentielles concernant votre espace client.

Pour une documentation exhaustive, n'hésitez pas cliquer sur l'icône ci-dessus en haut à droite de l'application, vous aurez ainsi accès à une documentation détaillée vous expliquant pas à pas toutes les fonctionnalités mises à votre disposition.